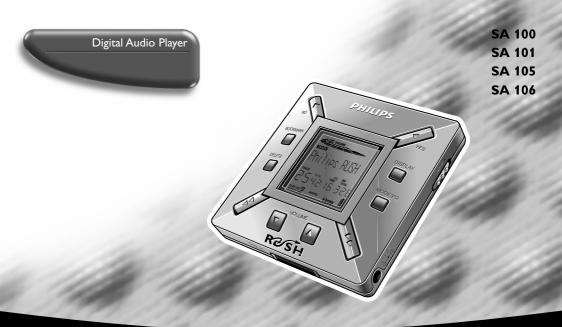

Let's make things better.

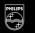

**PHILIPS** 

| <b>Windows</b> is a registered trademark of Microsoft Corporation. |
|--------------------------------------------------------------------|
| <b>Pentium</b> is a registered trademark of Intel Corporation.     |
| RealJukebox is a registered trademark of RealNetworks              |
| Corporation. Audible and AudibleReady are registered               |
| trademarks of Audible, Inc. All rights reserved. All trade names   |
| referenced are the service mark, trademark or registered           |
| trademarks of their respective manufacturers.                      |
|                                                                    |

| English |  |
|---------|--|
|---------|--|

| Français |  | 21 |
|----------|--|----|
|----------|--|----|

| Español |  | 38 |
|---------|--|----|
|---------|--|----|

| Deutsch | 55 |
|---------|----|
|---------|----|

| Nederlands | <br>72 |
|------------|--------|
|            |        |

## Italiano ......89

# Italia DICHIARAZIONE DI CONFORMITA

Si dichiara che l'apparecchio SA 100, SA 101, SA 105 e SA 106, Philips risponde alle prescrizioni dell'art. 2 comma 1 del D. M. 28 Agosto 1995 n. 548.

Philips Consumer Electronics Philips, Glaslaan 2, 5616 JB Eindhoven, The Netherlands

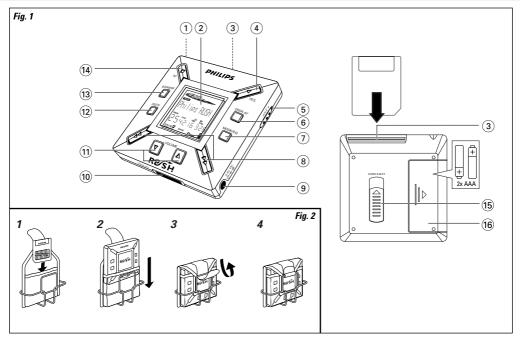

## **CONTROLS AND CONNECTIONS**

## (Please refer to Fig. 1 on page 3)

- ①  $\Omega 3.5$  mm stereo headphone socket.
- Display screen shows status of the set and basic file details. E.g.
  - Mb memory space;
  - **kHz** sampling frequency of original recording,
  - **kbps** compression rate of file.
- (3) CARD INSERT insert the SmartMedia card here.
- ▼ES ► switches the set on, starts and pauses playback.
- (5) HOLD ► locks function keys to prevent keys from being pressed accidentally.
- (6) DISPLAY selects file details e.g. name of song, artist, album, track numbers, and elapsed playing time.
- 7 MODE/EQ
  - selects shuffle and repeat options, including repeat or random order playback.
  - EQ(ualizer): select from four sound modes: Normal/ Jazz/ Rock/ Classic.

- 8) ◀, ► skips to beginning of a current/previous/next track or file;
  - searches backward/ forward within a track or file.
- ¶
   4.5V DC connect supplied AC/DC adapter as an option to using battery power.
- (ii) **DATA I/O** connect the supplied parallel cable here and to the parallel port of your computer.
- (1) **VOLUME**  $\nabla$ ,  $\triangle$  adjusts the volume.
- ① DELETE deletes current tracks/ erases SmartMedia card/ clears all bookmarks.
- **BOOKMARK** sets up to a maximum of ten bookmarks within the SmartMedia card.
- **NO** – switches the set off, or stops playback.
- GARD EJECT push up switch to eject the SmartMedia card.
- Battery compartment for two AAA, R03 or UM4 batteries.

## **GENERAL INFORMATION**

#### SUPPLIED ACCESSORIES

Make sure all items listed are in the package purchased. If any item is missing, please contact your dealer.

- · one parallel cable
- one AC/DC adapter (not included for SA 100, SA 106 models)
- · one Blue SmartMedia card
- one protective rubber seal for the DATA I/O socket
- one Blue SmartMedia card holder with label and chrome stickers
- · one RUSH installation CD-ROM
- · one set of in-ear headphones
- · one carrying pouch
- two AAA, R03 or UM4 alkaline batteries

#### IMPORTANT SPECIFICATIONS

RUSH is a solid-state, portable, digital audio player. It can:

- play MP3 format files that you can download from the Internet:
- playback digitized and compressed CD tracks, tape tracks, audio books, newspapers, sound effects, etc., that are encoded into MP3 format using RealJukebox.

Because the set is fully electronic with no moving parts and lasers, you can play music while you are moving without missing the quality.

#### COMPUTER SYSTEM REQUIREMENTS

- Windows 95 or 98, Internet Explorer 3.01 or above, Netscape 4.0 or above and Internet access
- Intel<sup>®</sup> Pentium<sup>®</sup> 200 MHz
- 64MB internal memory (recommended)
- Free on the personal computer: 15 MB for the software, plus
   1 MB for every minute of music you store on the pc
- · CD-ROM drive
- · Parallel port with ECP/EPP mode
- 16 bit sound card
- 256 colour video card

## TAKE CARE WHEN USING HEADPHONES

**Hearing Safety:** Listen at a moderate volume. Using headphones at high volume can impair your hearing. **Traffic Safety:** Do not use headphones while driving or cycling as you may cause an accident.

#### COPYRIGHT INFORMATION

Unauthorized duplication and distribution of Internet/ CD recordings violate copyright law and international treaties. You should use the MP3 software only for personal purposes.

#### GENERAL MAINTENANCE

- To avoid damage or malfunction:
- Do not expose the set, batteries, or SmartMedia cards to strong magnetic fields, humidity, rain, sand, or excessive heat caused by heating equipment or direct sunlight.
- Do not drop the set or allow objects to fall on the set.
- Do not allow the set to contact water. Wipe the surface of the set dry if wet. Water entering the set may cause major damage.
- To clean the set, use a soft, slightly dampened chamois leather. Do not use any cleaning agents containing alcohol, ammonia, benzene, or abrasives as these may harm the set.

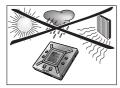

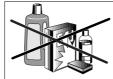

## **POWER SUPPLY**

#### BATTERIES

- 1 Open the battery compartment and insert two batteries (preferably alkaline) type AAA, R03 or UM4 as indicated by the + and – symbols inside the battery compartment.
- 2 Close the battery compartment door.
  - → Powered © appears on the display.

#### **INDICATION OF EMPTY BATTERIES**

The number of blocks inside the battery symbol **| indicates** the power level.

- When the power level is almost empty, the symbol \(\bar{\bar{\texts}}\) starts to flash. Replace the batteries or change to AC power.
- Betters Low appears on the display if you ignore the flashing.
  The set will switch off automatically.

## Important!

- Remove the batteries if they are exhausted or if the set is not to be used for more than two weeks.
- Batteries contain chemical substances, so they should be disposed of properly.
- This set does not have an on board function for rechargeable batteries.

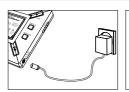

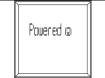

## AC/DC ADAPTER (not included for SA 100, SA 106 models)

- 1 Make sure the local voltage corresponds to the 4.5 V adapter's voltage. The 1.3 mm centre pin (in the 4.5V DC socket on the set) must connect to the positive pole ⊕ of the supplied adapter with 3.5 mm socket.
- 2 Connect the adapter to the set's 4.5V DC socket and a wall socket.
  - → Powered to message may appear briefly on the display.
- 3 Always disconnect the adapter from the AC wall socket if you are not using it.

## **USING YOUR SMARTMEDIA CARD**

(See Fig. 1 on page 3)

You can store up to an hour of music on the card, erasing and overwriting as you want.

Make sure the set is off before inserting or removing the card.

- Insert a SmartMedia card into CARD INSERT with the clipped corner of the card aligned as shown on the set. Display shows:
  - → Blank 32 lb if your card is blank (for SA 105, SA 106 models only, display shows Blank 64 lb).
  - → card details if card already contains files.
  - → Iron Card if format is incompatible with the set.
  - → No Addio Tr the track is not an audio track or your card is blank.
- Ejecting: Slide the CARD EJECT switch up and remove the card.

#### PREVENTING CARD ERASURE AND OVERWRITING

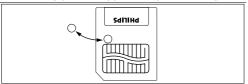

- To prevent accidental erasure or overwriting of your card, place a chrome sticker over the circle on the front of the card.
- Remove the chrome sticker to erase or overwrite your card.
- Write Protect appears on the display if you have forgotten to remove the chrome sticker and try to delete tracks or erase your card.

#### Notes:

- Use ONLY Philips Blue SmartMedia cards for your set.
- For further information, please visit our web site: www.rush.philips.com.
- Do not use SmartMedia cards from a digital camera or computer for your set.
- After a SmartMedia card has been formatted for MP3 files, the card will not be recognized by your PC or digital camera.

## SWITCHING ON/OFF, PLAYING AND PAUSING AUDIO FILES

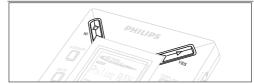

- 1 Press **YES** ► to switch on the set.
  - ightarrow Phillips RISH appears on the display before playback starts.
    - → If no card is inserted: Insert Card (No Card ) appears.
- 2 Press YES ► briefly to pause playback. To resume playback, press YES ► again.
- 3 Press NO twice to switch off the set.

## Power-saving standby mode

The set automatically switches off if no keys are pressed within 15 seconds of when playback is stopped, the end of a file is reached, or pause is activated.

## Adjusting volume and sound

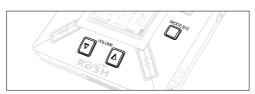

- Press and hold VOLUME ▼, ▲ to decrease or increase the volume
  - → The volume bar changes on the display to show the volume.
- 2 Press and hold MODE /EQ for two seconds to see the equalizer options: Normal/ Jazz/ Rock/ or Classic.
- 3 When the display shows one of the equalizer options, press MODE /EQ briefly and repeatedly to select your option.

#### **Locking functions with HOLD**

**HOLD** prevents the front panel keys from being pressed accidentally.

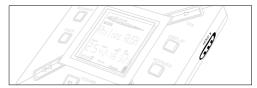

- 1 Push the HOLD ➤ switch to the right as indicated to lock the keys.
  - → Display shows meeting when activated, and the front panel keys will not function.
- **2** To deactivate, push the **HOLD** ▶ switch to the left.
- If you forget to unlock HOLD and attempt to switch the set on/off, the display shows the message: Hold Switch. You must deactivate HOLD first.

## Display

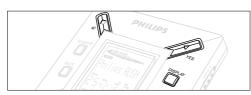

1 Press DISPLAY repeatedly to see various types of information about the items stored on the SmartMedia card: TRACK song title

ARTIST name, if entered, or 'No Artist Info'
ALBUM title, if entered, or 'No Album Info'
CARD title, if entered, or 'No Card Info'
FILE name

Track Time

Remained Time - remaining playing time of current track

Total Time - total playing time of file
Option? - the card's technical details Free Memory, Total Memory, Sampling Frq.
(Frequency) and Compression rate.

- 2 Press **YES** ▶ to confirm the type of detail.
- 3 If you want to see the details under Option?
- Press YES ➤ again, while the display shows Option?
- Press DISPLAY briefly and repeatedly until you see your option.

## Selecting a different track

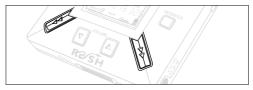

Press 

or 

once or repeatedly until the desired track number appears in the display.

## Fast searching within a track

### **Different play modes: REPEAT and SHUFFLE**

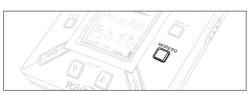

1 To select your play mode before or during playback, press MODE /EQ briefly and repeatedly to scroll through the options.

**REPEAT 1** — repeats current track continuously.

**REPEAT ALL** – repeats all tracks stored in the selected mode continuously.

**SHUFFLE** – plays tracks in random order.

2 To return to normal playback, press MODE/EQ repeatedly until the various SHUFFLE/ REPEAT modes are no longer displayed.

## USING BOOKMARK TO FIND YOUR FAVOURITE PASSAGES

**BOOKMARK** allows you to start playback instantly from selected points within a file/track. You can set up to 10 bookmarks.

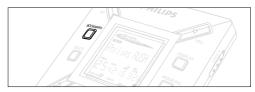

- 1 To set the bookmark at the desired passage, press and hold BOOKMARK for more than two seconds.
  - → Display shows Mark Set .
- 2 Repeat step 1 to set other bookmarks.
- $m{3}$  To select a bookmark, press  $m{BOOKMARK}$  repeatedly.
  - → Display shows the bookmark number, 1-10, and playback starts immediately from this point.

## Deleting tracks, bookmarks, and card DELETE allows you to clear:

- · all bookmarks.
- · a selected track.
- · an entire SmartMedia card.

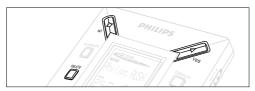

When clearing tracks or the entire card, use **DELETE** sparingly unless you are absolutely sure you no longer want the existing contents!

- **1** During playback, press **YES** ► to pause playback.
- 2 Press **DELETE** repeatedly to see the options.
  - → Display shows in sequence Delete Track? , Erase Card? and Clear Marks?
- If you have selected Erase Card, the display shows an extra message: Re Hu Sure? To continue to delete the entire card, press YES ►.
- 3 To cancel **DELETE**, press **NO** ■.
- 4 To delete an item, press YES ▶.
  - → Display shows Clearine Marks Clearine Tracks or Erasine Card and then: Track Deleted, Marks Cleared or Card Erasad.

**Note:** If you set more than ten bookmarks, this will overwrite your original set of bookmarks.

#### **USING THE CARRYING POUCH**

(See Fig. 2 on page 3)

Disconnect headphones before using the pouch.

- 1 Store your extra SmartMedia card(s) in the pocket.
- 2 Insert the set into the pouch with the display screen facing the plastic square.
- 3 Insert the strap through the plastic square and pull strap to adjust securely.
- 4 Adjust elastic cords to ensure all keys are accessible.

## Detachable key ring

Push back the hinge of the key ring, then hook onto a belt, ring, etc.

## Belt strap

If your belt is a suitable width, thread the belt through the strap at the back of the pouch.

#### CONNECTING RUSH TO YOUR COMPUTER

- 1 Make sure your computer and the set are switched off.
- 2 If a printer cable is connected to the parallel port on your computer, disconnect the printer cable.
- 3 Connect the supplied parallel cable to the computer's parallel port. Remove the protective rubber seal from the DATA I/O socket on the set, then insert the small end of the cable to DATA I/O.

#### IMPORTANT:

- To avoid damage to the set, check the small end of the cable is the right way up, with the side marked TOP facing up, before you insert this cable end to DATA I/O.
- Always replace the protective rubber seal when not connecting RUSH to your computer. Keep the seal in the carrying pouch or a safe place when removed from the DATA I/O socket.
- **4** Turn on the set first, then turn on your computer.

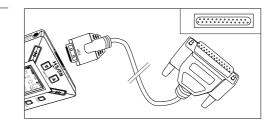

## **REALJUKEBOX**

Plays the broadest range of digital music. Listen to music while you record.

Quickly and easily download and install new plug-ins and updates.

Automatically downloads CD track, artist and album information.

Instantly access to Philips SmartConnect website.

Put your CD collection on your PC. Record CDs at high speed (up to seven times faster than playback speed).

Create and save Playlists for any occasion. Sort and manage thousands of songs and hundreds of CDs by genre, artist, album, song title and more.

Find and download music from the Web, including MP3 songs.

Drag and drop music from RealJukebox to RUSH!

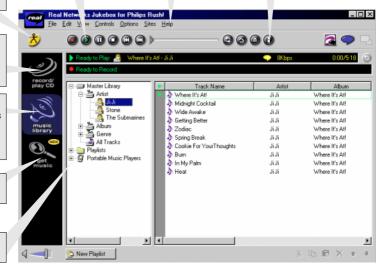

## **INSTALLING REALJUKEBOX ONTO YOUR COMPUTER**

#### **IMPORTANT**

#### Read all the RealJukebox instructions before installing.

• Use the *Help* menu for more information.

#### RealJukehox

Install the RealJukebox software to manage your playlist selection on your personal computer. RealJukebox allows you to:

- Record from /play CDs: Records CDs at high speed onto your computer's hard drive and downloads the songs to Rush for super compact portable playback.
- Set up a music library: Automatically indexes songs by artist, album, genre, etc.
- **get music:** Download free songs from the Internet.

  RealJukebox is designed to work in **ECP** (Printer Port) mode.

Make sure your computer supports ECP mode before starting the installation by following step 1. Then to install RealJukebox, continue to steps 2-3.

- 1 Select My Computer, then click through the following items: My Computer → Control panel → System → Device Manager → Ports.
- Make sure ECP is available at Ports.

- 2 Insert the RealJukebox CD into your CD-ROM drive.
  - → The programme setup screen will appear on your monitor
- 3 Follow Install RealJukebox screen directions to install the Real lukebox software
- Click Yes on the screen to restart your computer when prompted. The software is now installed.

#### IF YOU ARE NOT IN ECP MODE:

- Restart your computer.
- Refer to your computer instruction manual, or contact the dealer to enter BIOS set-up.
- Select *ECP* as the parallel port mode.

## IF YOUR COMPUTER DOES NOT SUPPORT ECP MODE:

 Refer to your computer instruction manual, or contact the dealer to select *EPP* or *Bi-directional* mode.

## Tips on using RealJukebox:

- Log onto the Internet while using RealJukebox to use all the features.
- Complete the Online Tutorial before using and recording files.

#### INFORMATION ON RECORDING AND ENCODING

- From the main menu, select *Options*, then click through:
   Preferences → Recording Options.
- For best recording results, select *Use Error Correction*, then click *OK*.
- RUSH plays files encoded with the popular MP3, RealAudio, Wave Audio and Secure Files Setting formats. Select *Encoding Options* to select your recording format and quality level:
- MP3 Audio is MPEG layer 3 Audio. Compression levels available are: 96, 64, and 56 Kbps stereo, using the supplied RealJukebox software. If you upgrade your software,
   Philips RUSH can play music up to 224 Kbps. This has the best sound quality, but uses the most disk space.
- RealAudio is RealNetworks' audio format. This format saves your music as RealAudio (.rmx) secure or RealAudio unsecured (.rmj) files. Compression levels available are: 96, 64, and 44 stereo, and 32 Kbps mono. Among these, 96 Kbps has the best sound quality, but uses the most disk space.
- Wave Audio is unencoded music that is not compressed.
   This format has the best quality sound but uses the largest file size, as much as 650MB per CD.

Secure Files Setting: has two further options. Secure
Files On, where files recorded with security on can only be
played on the personal computer on which they were
recorded. Secure Files Off allows the recorded files to be
played on more than one computer.

## Making MP3 files from a CD

- 1 Double-click to select RealJukebox from your computer.
- 2 Insert an audio CD into the CD-ROM drive.
  - $\ensuremath{\rightarrow}$  Monitor display shows CD track details.
- 3 Select the track you want to record in MP3.
- 4 From Controls in the toolbar, click Record.
  - → Monitor display shows recording status. When recording is complete, the track will be stored in the **Music Library**.

## Sending files to RUSH from your computer

- 1 Before connecting RUSH to your computer, insert batteries or connect the set to AC power. (See Connecting Rush to your computer.) Press YES ► to switch on Rush.
- 2 Double-click to select RealJukebox from your computer.

- 3 To transfer your MP3 files to RUSH, drag your selected file from your Music Library and drop into Portable Players/ Storage.
- 4 Click through the following items under Portable Players/ Storage: Philips RUSH → External Flash Card.
- 5 Click the Begin Transfer button, at the bottom of the screen, to copy your your selected tracks to your RUSH SmartMedia card
  - → Monitor display shows transfer status.

## Organizing the library

You can organize the **Master Library** into three groupings:

#### Artist, Album or Genre.

Enter the Master Library from the Options menu: (Options)

 $\rightarrow$  Preferences  $\rightarrow$  Music Library  $\rightarrow$  Master Library.

## **Creating a Playlist**

Create a playlist for playback on your computer or to download to RUSH.

- 1 Click **New Playlist** at the bottom of the screen.
- 2 Type in a name for your playlist.
- 3 Click to select the music you want to record.
- 4 Drag and drop the desired songs to your playlist.

#### **Downloading from the Internet**

- 1 With access to Internet on your computer, click **get music**.
  - → RealJukebox connects you to the Internet.
- 2 Select your music and download it to your library and playlist.

#### MP3 web sites

You can find MP3 news, and download MP3 files from Internet sites. Below are examples:

#### Web site ..... address

Philips Consumer Electronics

If a fault occurs, first check the points listed below before taking the set for repair.

If you are unable to remedy a problem by following these hints, consult your dealer or service centre.

**WARNING:** Do not open the set as there is a risk of electric shock! Under no circumstances should you try to repair the set yourself, as this will invalidate the guarantee.

#### **PROBLEM**

- POSSIBLE CAUSE
- REMEDY

## No display/ sound

- Batteries weak/ incorrectly inserted.
- · Correctly insert fresh batteries.
- Loose AC adapter connection/ mains supply switched off
- Check adapter and wall socket connection. Switch on mains supply at wall socket.
- YES ➤ not pressed long enough.
- Press YES ➤ until display turns on.
- Headphones not properly connected.
- Insert headphone plug into socket completely.

## No power to external drive

- Connections loose/mains supply not switched on/ computer not turned on.
- Make sure all connections are secure. Switch on the power at the wall socket. Turn on the computer.

#### No reaction to controls and/or display shows Hold Switch

- HOLD activated.
- Switch off HOLD.
- Electrostatic discharge.
- · Remove batteries and replace after several seconds.

## Sound skips during playback on RUSH

- MP3 file made at compression level exceeding 224Kbps
- Use a lower compression level to record CD tracks into MP3 format

#### SmartMedia card does not insert/ play

- Card inserted incorrectly.
- Insert according to illustration (See Fig. 1 on page 3.).
- Incompatible format.
- Use MP3 format.
- Card damaged.
- Replace card.
- Incompatible card from a digital camera /another MP3 player.
- Use Philips Blue SmartMedia cards only.

#### Unable to download MP3 file

- Batteries low and/ or connection between the set and computer loose.
- Check battery status and parallel cable connection.
- Parallel port not in ECP mode.
- See chapter: INSTALLING REALJUKEBOX ONTO YOUR COMPUTER.

## Set skips/repeats files

- SHUFFLE or REPEAT mode is active.
- Press MODE/EQ to switch off SHUFFLE / REPEAT.

## Long delay between songs

- Alternating between MP3, RealAudio or Wave formats.
- Group songs by format, then transfer files to RUSH.

## **TECHNICAL DATA**

|    | 1 |
|----|---|
| _  |   |
| Ψ. |   |
| Ē  |   |
| Ξ  |   |
| ≅. |   |
| =  |   |
|    |   |

#### Amplifier system

| Audio out          | mW  |
|--------------------|-----|
| S/N ratio          | 0dB |
| Frequency response | KHz |

## **Connections**

| I/O Interface | 26-pin mini connector   |
|---------------|-------------------------|
| DC socket     | 3.5 mm, 4.5V centre '+' |

## **Mains Supply**

| Batteries       | 2 x AAA, R03 or UM4 |
|-----------------|---------------------|
| External supply | 4.5V DC             |

#### General

| Dimension | . 70.5 mm (w) x 70.5 mm (h) x 17.7 mm (d) |
|-----------|-------------------------------------------|
| Weight    | 65 g (without batteries)                  |

This product complies with the radio interference requirements of the European Union.

## **Environmental information**

We have reduced the packaging to its minimum and made it easy to separate into two materials: cardboard (box) and polyethylene (bags).

Your set consists of materials which can be recycled if disassembled by a specialized company. Please observe the local regulations to dispose of packing materials, exhausted batteries and old equipment.